# 会计信息系统应用 用 友 U 8 V 1 0 . 1

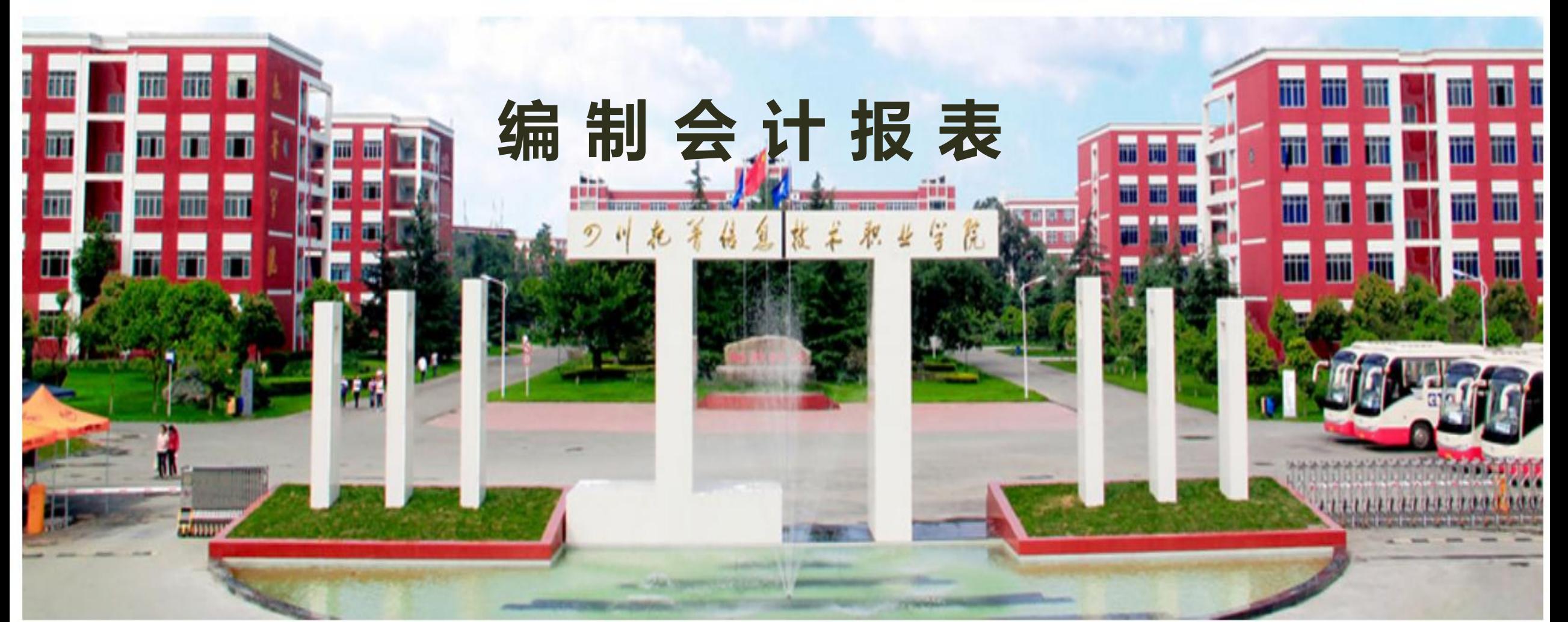

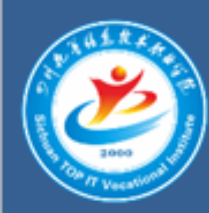

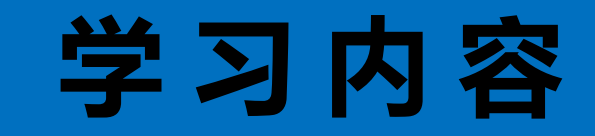

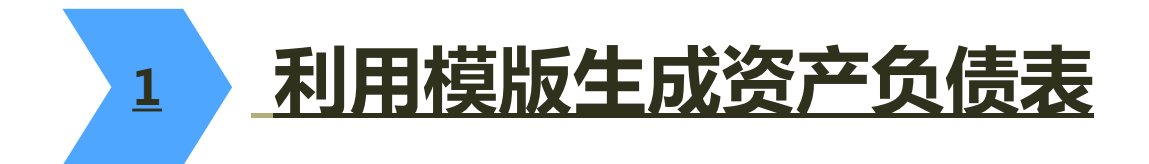

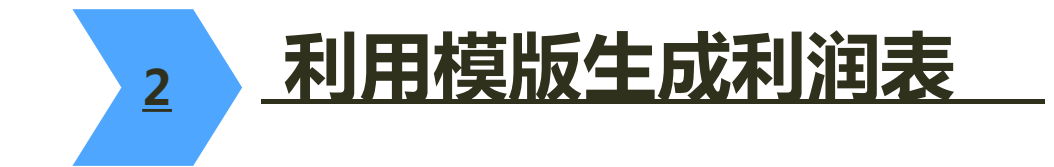

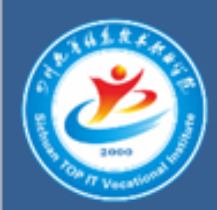

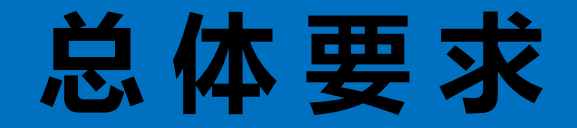

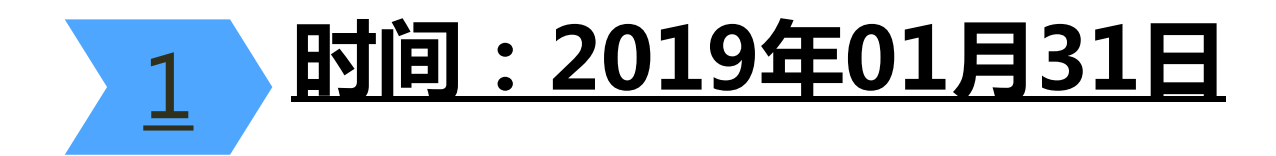

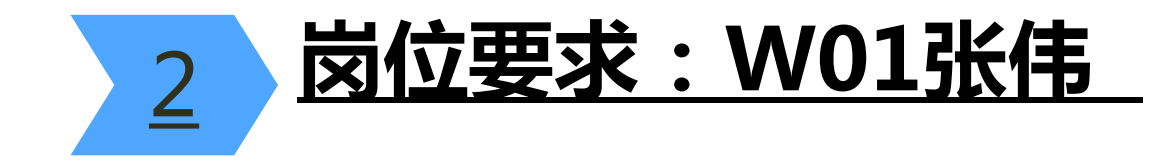

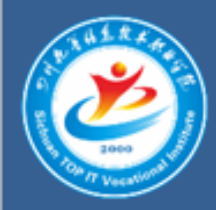

### 1 .利用模版生成资产负债表

## 要求: 1.利用模版生成资产负债表; 2.录入编制单位名称; 3.录入年、月、日关键字; 4.重新计算报表并保存至D:\\9-1文件夹下。

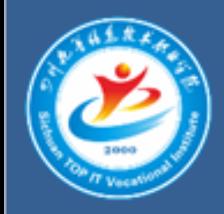

#### 2 . 利用模版生成利润表

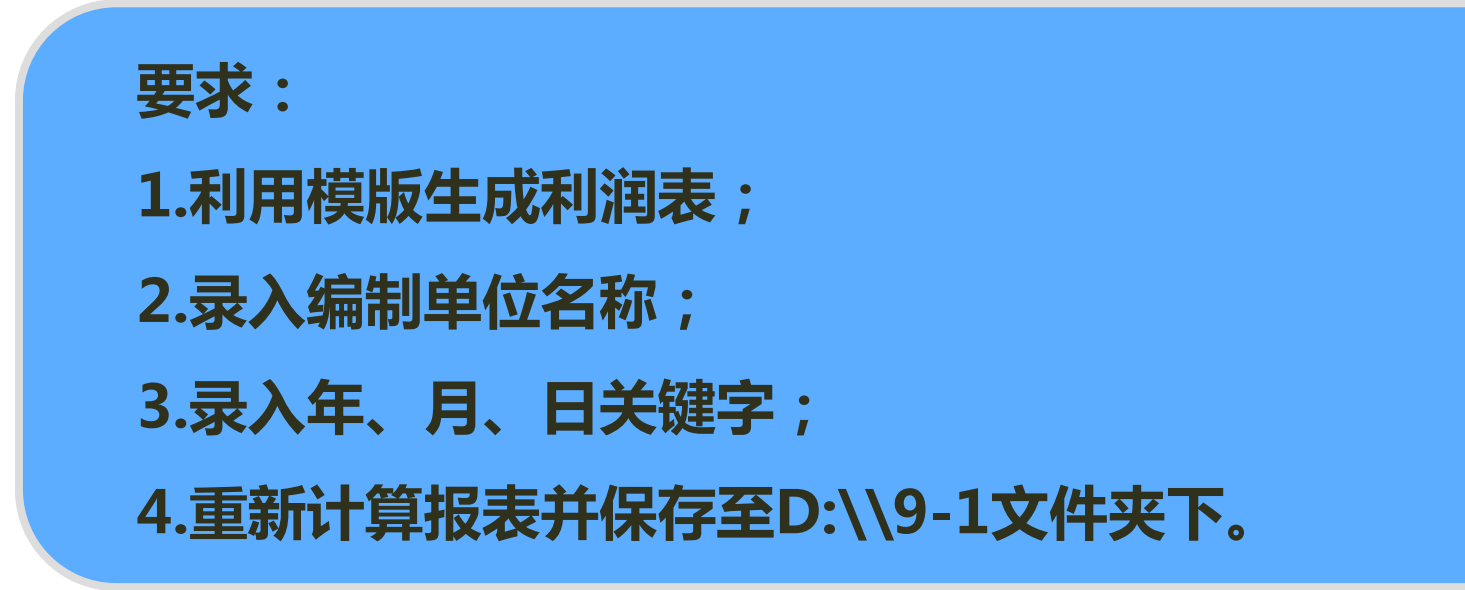

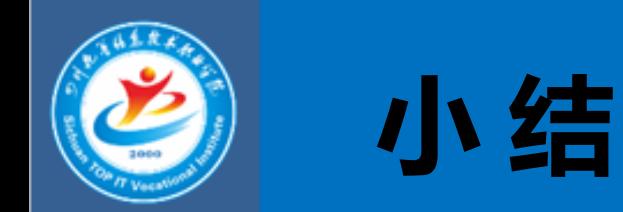

1 UFO报表系统有两种工作状态,一种是格式状态,一种是数据状 态。两种状态的切换只需要单击窗口左下角以红色字体显示的【格 式】或【数据】即可实现状态转换。

2

在数据状态下,执行【数据】|【整表重算】命令,弹出【整表重 算】对提示框,单击【是】按钮,系统自动利用设计的报表公式从 相关系统或表页中取数,完成整表重算,获得报表数据。也可以执 行【数据】|【表页重算】命令,生成当前表页的报表项目数据。

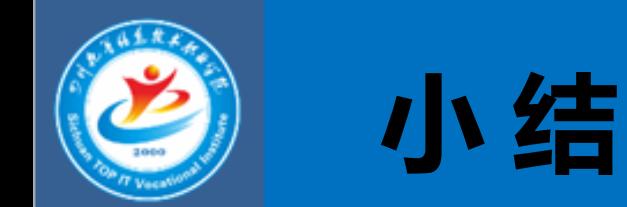

#### 3 资产负债表中的相关项目数据提取的是资产、负债、所有者权益各 项目不同时点的数据,它主要提取两个时点的数据,即期初数与期 末数,各自对应的凼数名为【QC()】和【QM()】。而利润 表各项目对应的账户为损益类账户,在提取项目金额时,应提取发 生额,对应的函数名为【FS()】。